# 4.5.16 - 01 Nov 2021

Workbench Release Notes:

## General Release - 4.5.16.2

## Scheduled Release 01 Nov 2021

### **General**

Extension columns: Extension columns details are saving fine now for following pages : Jobs Daysheets, Quotes, Companies, People, Job WorkCentre, SubContract, Contract, Purchase Requisition.

#### **Jobs**

Budget validation: Enforce Budget Validation calculation has now been changed to cater for Journal Budget. The budget type is now read from each budget line (estimateLines), instead of reading from the budget type on the budget header (estimates).

## **Integration**

#### **Business Central:**

- Tax Code on AP Invoice: The tax code on the exported AP Invoice lines is derived from the AP Invoice lines, rather than from the Business Central GL Account.
	- In Workbench an expense activity (and associated GL account) used on an AP Invoice line may sometimes attract GST, and sometimes not, depending on the supplier.

## Beta Release 4.5.16.1

Scheduled Release - 25 October 2021

## Feature Revisions

#### **System Performance:**

For our Clients with their Workbench instances hosted on our AWS servers, there has been a performance enhancement which improves the page load speed (HTTP compression has been enabled).

### **General:**

## Attachments:

Improved drag and drop design on any Attachments screen throughout the application. A well defined area has been added, where users can drag and drop one file at a time. Note that the square goes blue when the file is being dropped in the right place. If the file is not dropped in the right place, the browser will try to open the file by default.

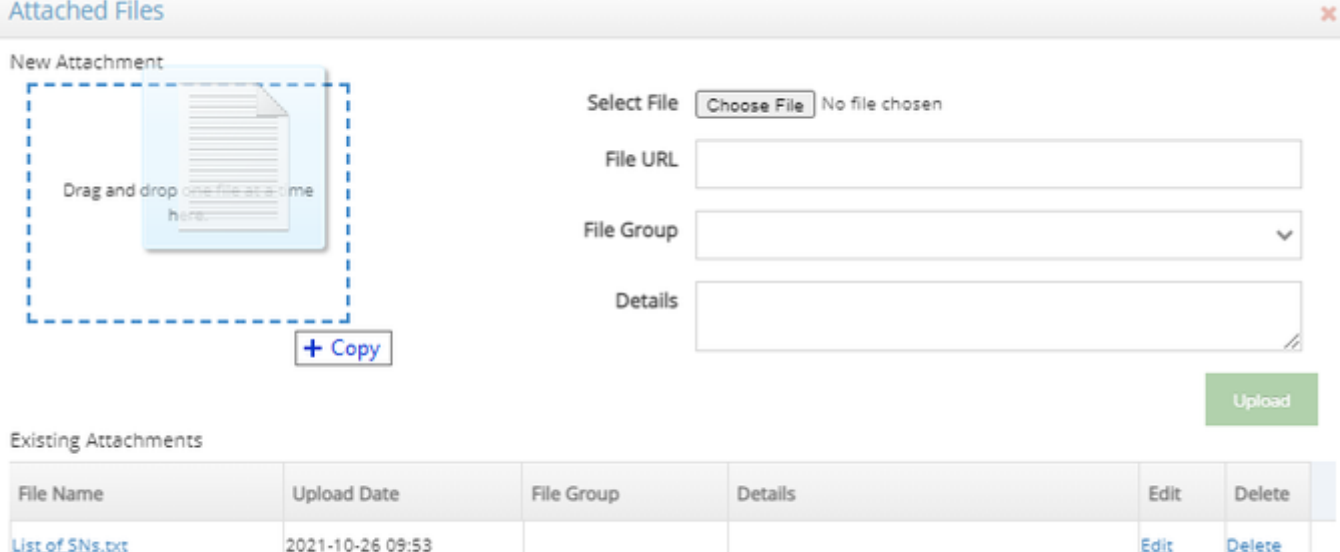

- Plant Issues auto batch process:  $\bullet$ 
	- Plant issues are auto-batched for issues created from:
		- Log Maintenance Plant tab
		- Daysheets Plant tab

These batches will now have the financial company of the Plant Item's Profit Centre: Plant Profit Centre FinCo. Batches created from Upvise, are already behaving this way.

- $\bullet$ Stock Issues auto batch process:
	- Stock issues are auto-batched for issues created from:
		- Log Maintenance Stock tab
		- Daysheets Stock tab
		- Stock pick

These batches will now have the financial company of the Stock Item's Stock location's Profit Centre: Stock item Stock Location (Stock Job) Profit Centre FinCo.

Batches created from Upvise, are already behaving this way.

## **Jobs:**

Job Enquiry:

Further changes on the Financial Summary tab:

- 1. Budget Revenue Total has been changed to display the sum of Revenue on Budget lines, and not the sum of the Cost on Budget Lines.
- 2. Cost Summary now displays **all Cost Categories** that are part of budgets with a budget type flagged as **'In Forecast budget'**. On previous release, it was only including Cost Categories if there was an actual cost against them and those with hours/hr/hrs /hour in the Unit were being excluded.
- 3. "Hours Summary" section: the Budget column label changed to "Hours" and displays quantity of hours budgeted for and the % Complete is based on actual quantity of hours and budgeted quantity of hours.

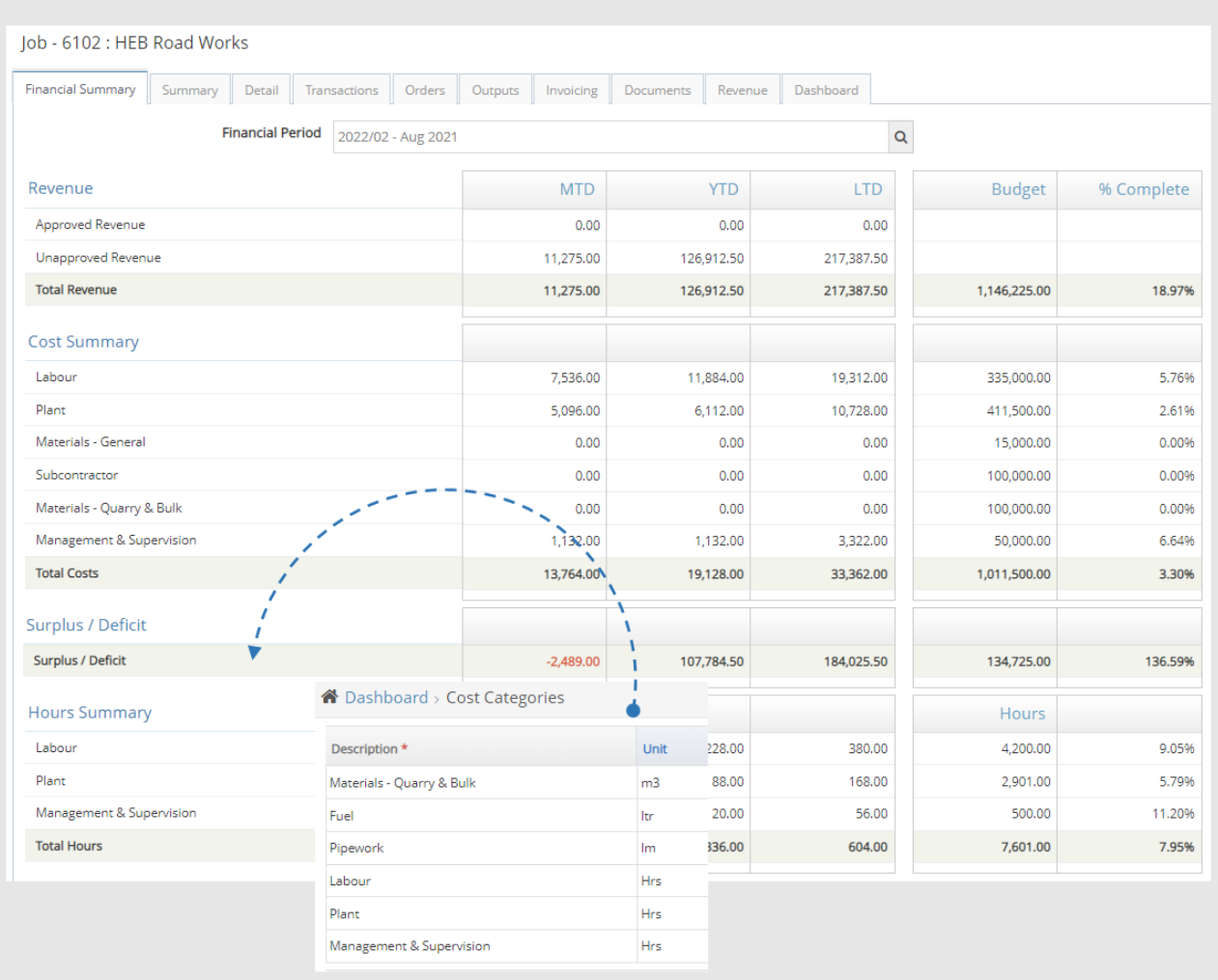

## **Daysheets:**

Dockets tab: When copying Daysheets from one day to another the docket numbers on each docket line are now copied as well.

## **Purchasing:**

- AP Vouchers:
	- PO Lines tab:
		- the **Approved PO** field is now enabled by either of these two permissions: 'Voucher Lines Edit' OR 'Voucher Header Edit' It was previously only enabled by permission 'Voucher Header Edit'

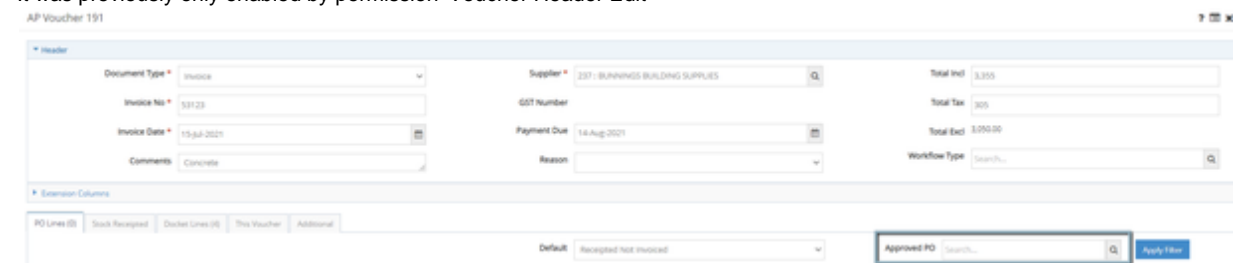

• Invoices Qty and Value: The current AP invoice being processed in a voucher is now excluded from these two columns, in order to show the correct qty and values under Remaining columns.

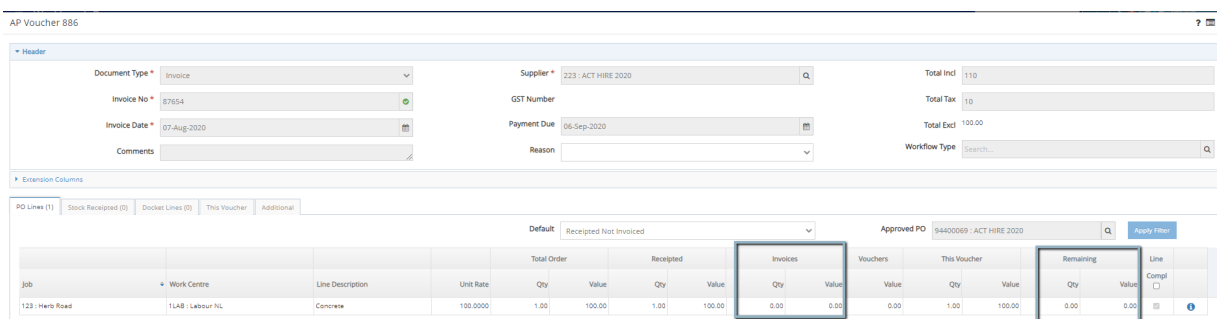

## AP Invoice Edit:

When creating a new manual AP Invoice, the screen now opens with the cursor ready to type on the Supplier field (first field on the screen). It used to open on the Invoice No field (second field on the screen).

AP Invoice 0

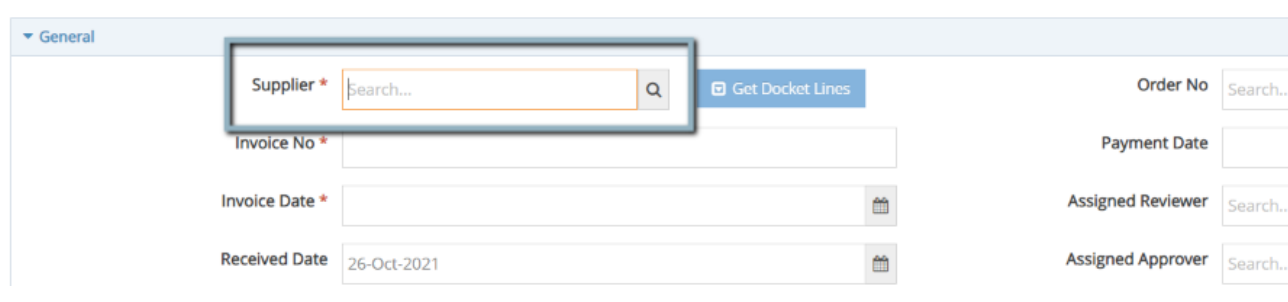

 $? \equiv x$ 

## **Stock & Quotes**

Three new fields have been added to the Stock Item screen (up to 4 decimal places):

- Area
- Weight
- Volume

Stock Item - 1200-A8/10-C: Towel shelf with towel bar

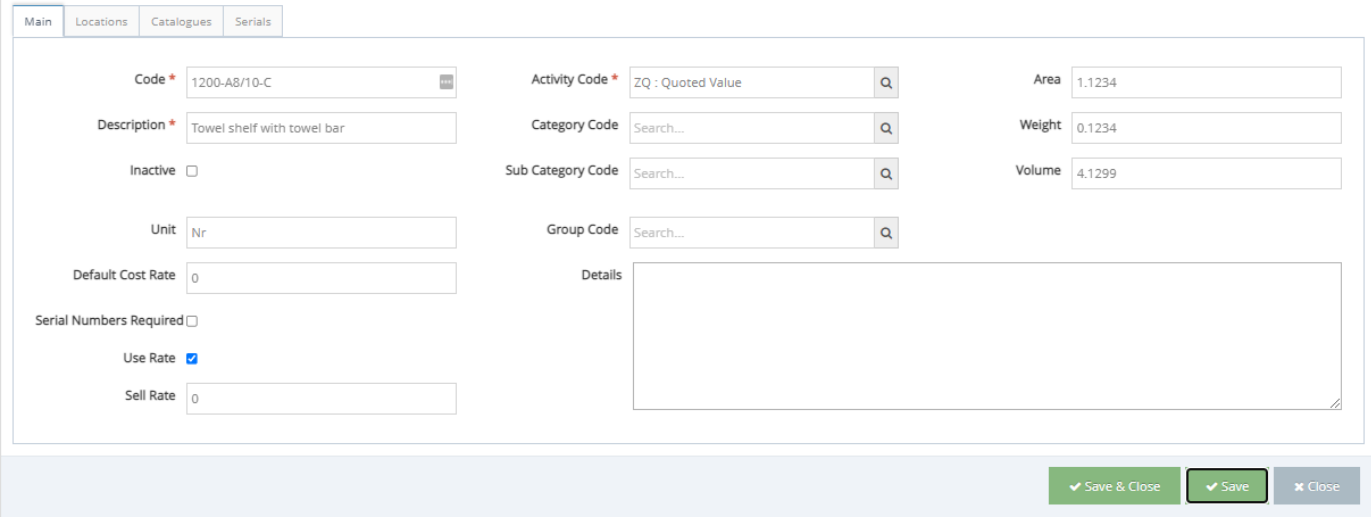

These fields can be enabled in the Quote module, using Grid management. They will only display on 'At Cost Element' Cost Sheets. The values are read only and will be populated for lines relating to stock items, by multiplying the Weight, Area and Volume by the line Quantity.

#### Cost Sheet 1 : Project Management / Quote 1-10

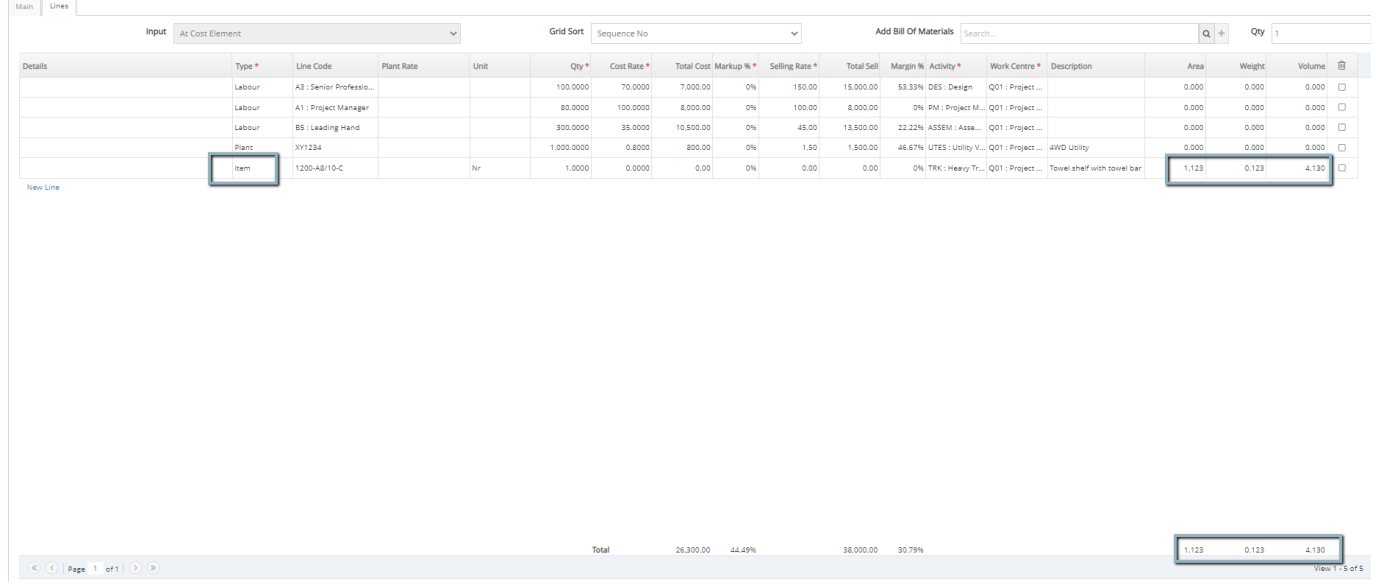

## Integration

## **MYOB Advanced**

- File attachments with a space in the file name, attached to Workbench AP Invoices were failing to export to MYOB after MYOB Advanced 2021.1+ upgrade last week. It was due to the space in the file name. Workbench can now handle the export of these attachments successfully.
- When populating inter-co AP Invoice lines with the inter-co job, Analysis1 is now populated with the default MYOB Advanced Branch for the batch FinCo, as per the Setting.

## **Upvise**

Timesheets break: Upvise integration now falls back to the global setting value on Workbench setting 'Break Duration Hours', whenever there is no value set by PC or byFinco. This is used in the Upvise integration to calculate the field 'Number of Breaks'.

### **SAP B1**

When starting the SAP agent the following Workbench Settings will be set for the FinCo: Financial System = SAP Export Job Codes = enabled for the financial company being integrated.